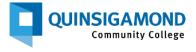

## Summer & FALL 2024 REGISTRATION PREPARATION CHECKLIST:

Your Game Plan for Success! Plan EARLY: Save time and money!

Student Name/ID Number:

**Run your DEGREE AUDIT** by logging into **The Q** and clicking on **MY ACADEMICS**. Your **DEGREE AUDIT** will help you identify classes that you still need to complete as part of your major.

My program of study/major is:

Check the COURSE OFFERINGS & SCHEDULE available on The Q for the upcoming semester. Using your DEGREE AUDIT, identify classes being offered needed for your program and list them below:

| You must be sure that you meet the <b>pre-requisites</b> for your selected classes | s. Not sure if you do? Your advisor can help! |
|------------------------------------------------------------------------------------|-----------------------------------------------|
|------------------------------------------------------------------------------------|-----------------------------------------------|

| <b>Course Prefix</b> | Course Number | Section Number* | Day(s)      | Time(s) & Modality** |
|----------------------|---------------|-----------------|-------------|----------------------|
| (Example) <b>ENG</b> | 102           | 03              | MW          | 8:00AM – 9:15AM      |
| (Example) <b>MAT</b> | 100           | B5              | No set days | No set time; ONLINE  |
|                      |               |                 |             |                      |
|                      |               |                 |             |                      |
|                      |               |                 |             |                      |
|                      |               |                 |             |                      |
|                      |               |                 |             |                      |
|                      |               |                 |             |                      |
|                      |               |                 |             |                      |

Click here for the <u>ELECTIVES Handout.</u> \*The SECTION NUMBER identifies the class day/time/instructor/location.

Check The Q, your student portal, for your ASSIGNED ADVISOR'S name and contact information.

My Assigned Advisor is:

Connect with your Advisor NOW for your <u>ADVISING & REGISTRATION PREPARATION</u> session.

If you are assigned to the **ADVISING CENTER**, **ADVISING CENTER-HEALTH**, or **ESL ADVISOR** we have a number of Academic Advisors on staff to assist you.

If you have a specific **ASSIGNED ADVISOR** listed on **The Q**, and they haven't already provided you with instructions on how to connect with them, email them.

If you are cleared to SELF-REGISTER follow the <u>SELF-REGISTRATION instructions</u> on **The Q**.

MARK YOUR CALENDAR and register for Spring 2024 classes EARLY!

Registration for returning/active students begins Monday, March 25<sup>th</sup>, 2024!

Need help with any of these steps? Check out these <u>ADVISING RESOURCES</u> or email <u>advising@qcc.mass.edu</u> Trouble logging into The Q? Contact our IT Services Help Desk at 508-854-4427 or <u>help@qcc.mass.edu</u> \* A HOLD on your account may prevent you from being able to register. <u>Contact the BUSINESS OFFICE</u> to address it.